# **Saisir ses vœux Comprendre la liste des postes**

Depuis l'an dernier, la totalité des postes sont consultables sur le module de recherche dans le serveur MVT1D.

Pour accéder au serveur MVT1D, rendez-vous sur I-Prof > Les services > SIAM > Phase intradépartementale

Vous aurez alors accès à plusieurs rubriques :

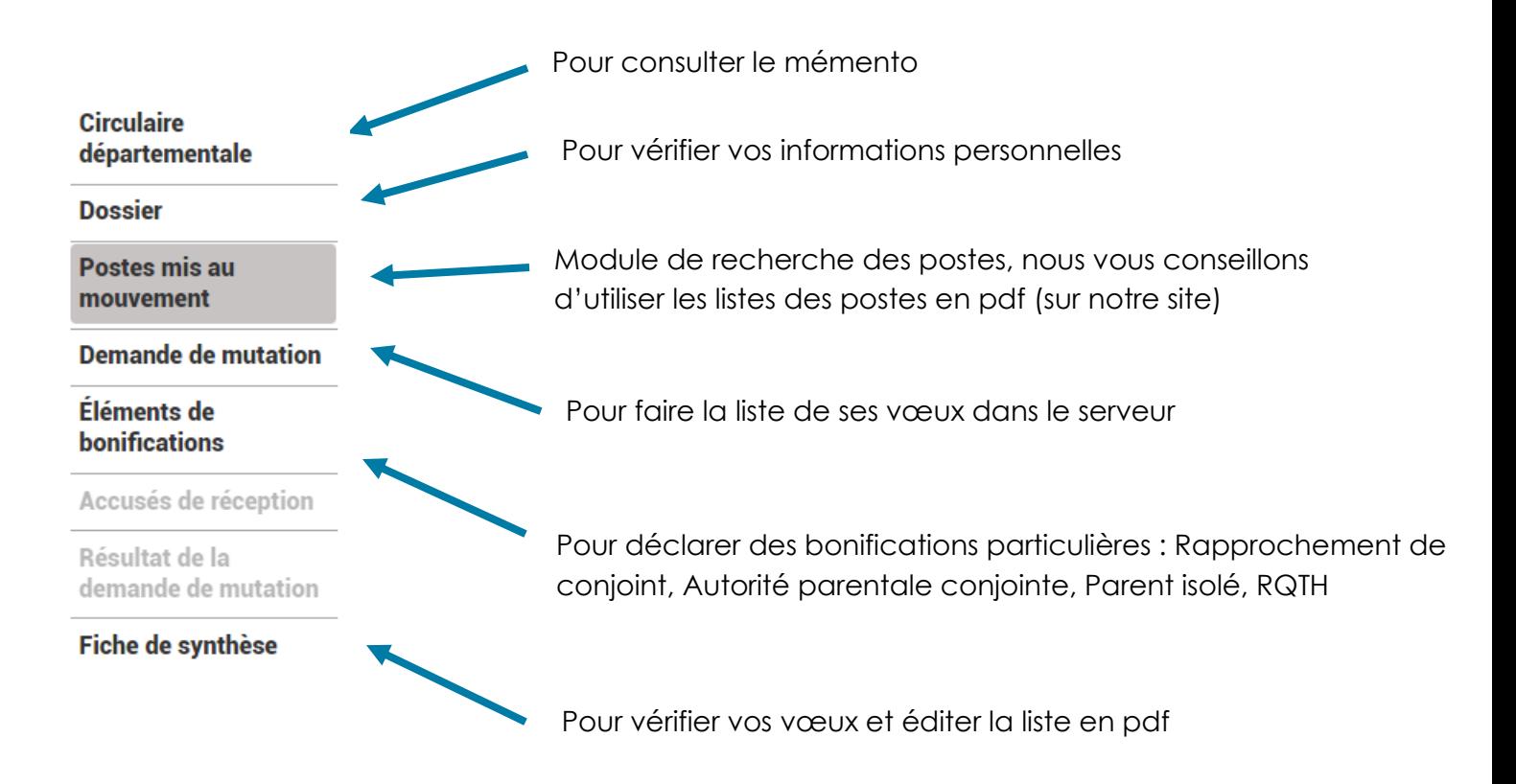

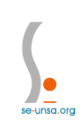

### **Saisir ses vœux**

Pour saisir ses vœux, il faudra cliquer sur la rubrique « Demande de mutation », puis « Créer ma demande de mutation ».

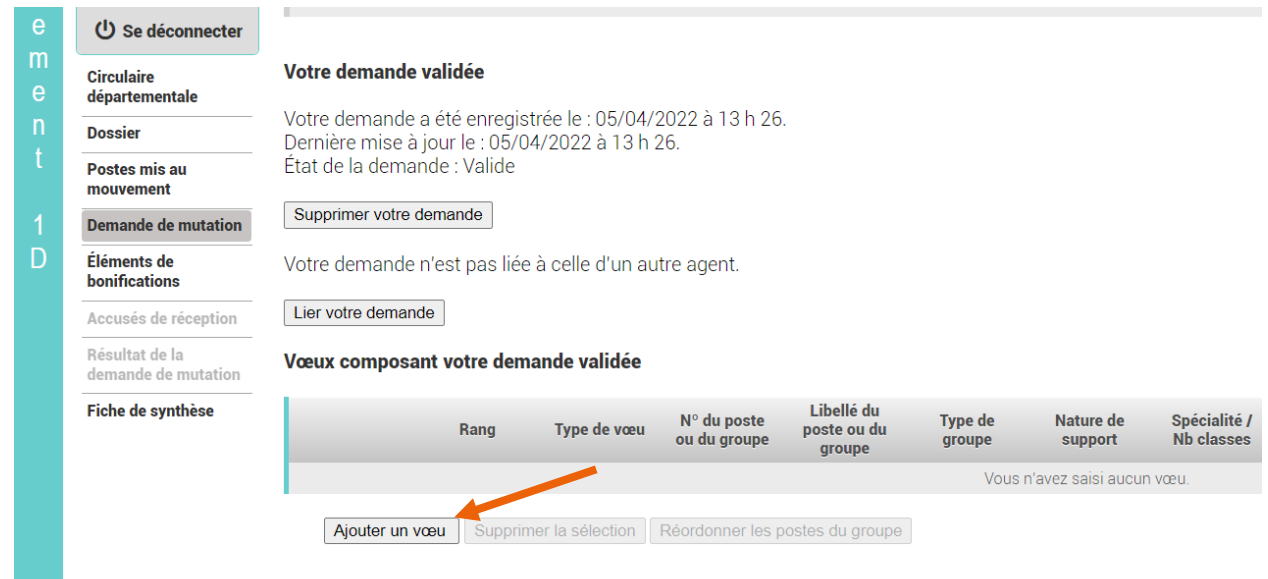

Vous pourrez alors ajouter vos vœux les uns après les autres en mettant le numéro de poste ou numéro de groupe correspondant au vœu souhaité dans la bonne zone.

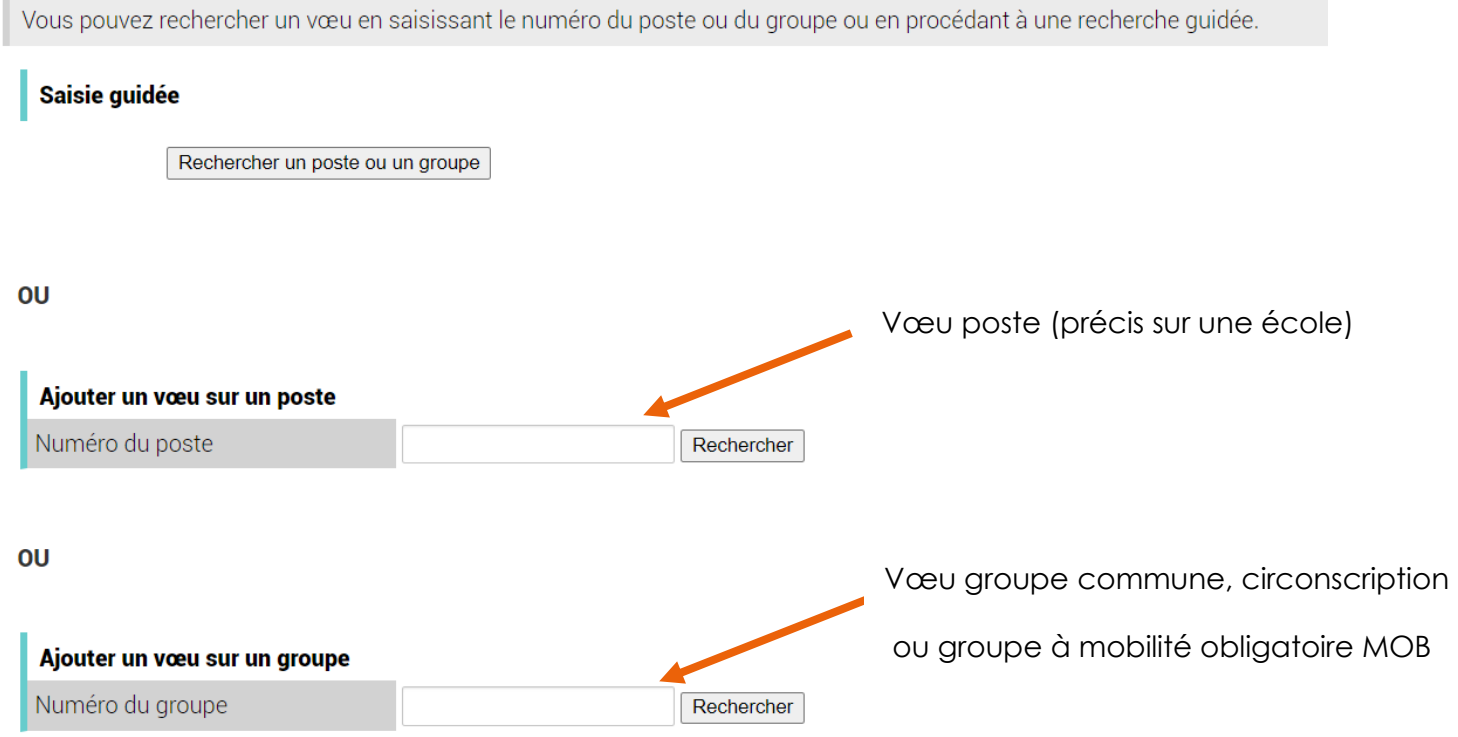

L'application vous demande alors de vérifier que le code renseigné corresponde bien à la description réelle du poste. Si les deux correspondent, il faudra alors cliquer sur « Formuler un vœu sur ce poste » afin de le rajouter dans votre liste de vœux.

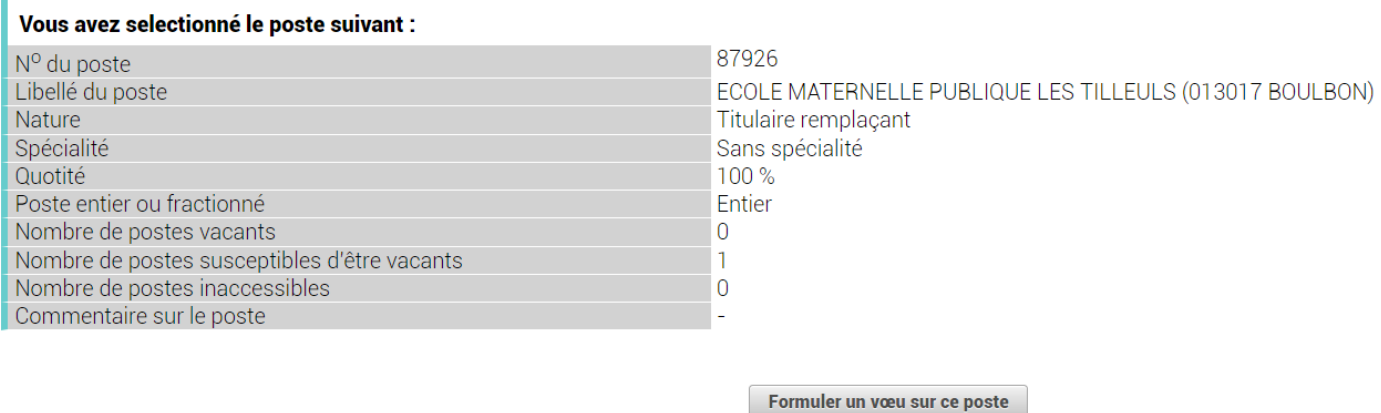

Durant toute la durée d'ouverture du serveur, il est possible de reclasser les vœux par ordre de préférence, de les supprimer ou d'en rajouter d'autres.

### **Dans le cas d'un vœu sur un groupe (commune, circonscription ou MOB), vous pouvez réordonner TOUS les postes au sein de ce groupe**

Après avoir formulé votre vœu groupe, il faudra alors le sélectionner dans votre liste de vœux et cliquer sur réordonner.

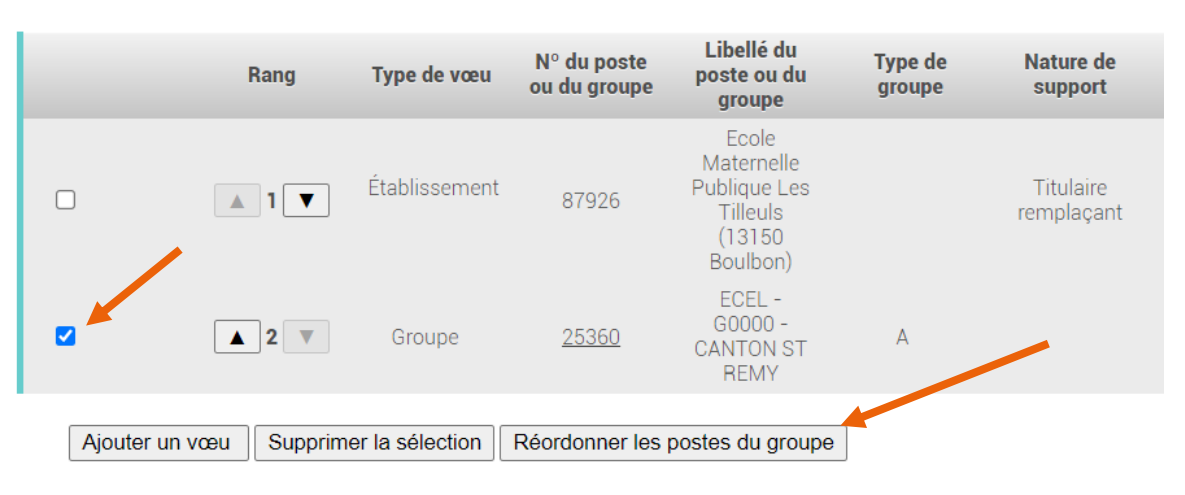

#### Vœux composant votre demande validée

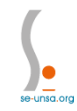

Pour choisir le nouveau rang de votre vœu au sein du vœu groupe, double cliquez sur le numéro du rang, vous pourrez alors le modifier :

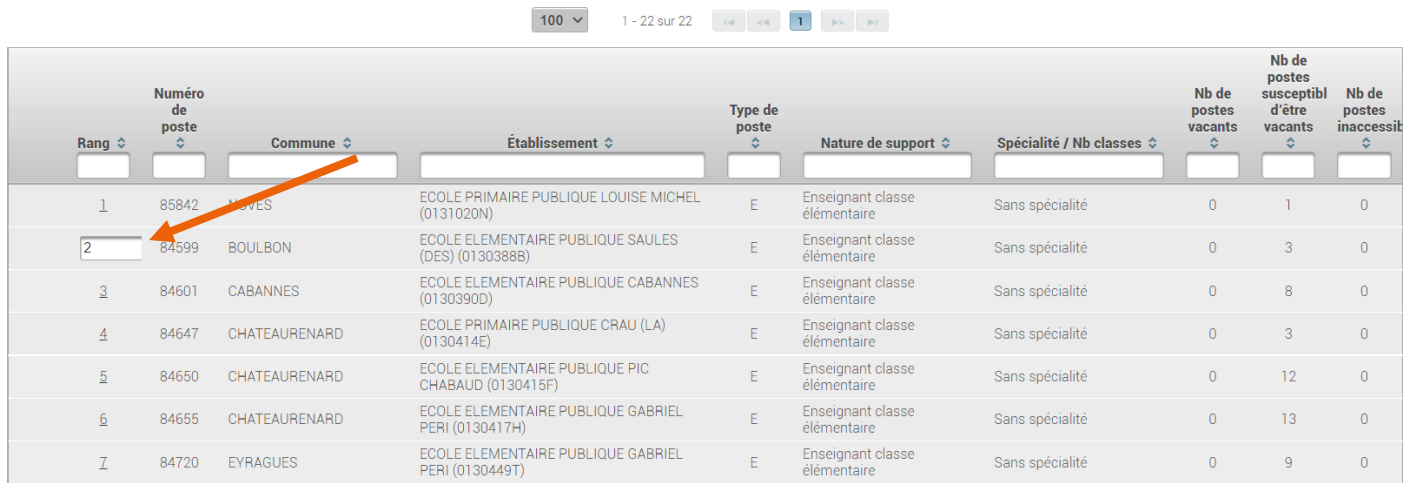

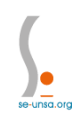

## **Comprendre les listes des postes**

Deux listes des postes vous sont mises à disposition :

- La liste des postes précis par école
- La liste des postes groupe par commune, par circonscription ou à mobilité obligatoire MOB.

\*les postes d'adjoints en maternelle sont présentés sous le libellé « préélémentaire »

1) La liste des postes précis par école : [disponible ici](https://se-unsa13.org/les-principaux-documents)

Cette liste est classée par commune. Pour chaque école vous aurez accès à tous les postes qui y sont rattachés avec la spécialité liée.

2) La liste des groupes (communes, circonscription, mobilité obligatoire MOB) : [disponible ici](https://se-unsa13.org/les-principaux-documents)

Cette liste est divisée en 3 parties :

- En premier, tous les vœux groupe commune associés avec une nature de poste précise (ex : enseignant élémentaire, ou remplaçant...). Les communes sont classées par ordre alphabétique.
- puis, tous les vœux groupe circonscription associés avec une nature de poste précise (ex : enseignant élémentaire, ou directeur 10 classes, ou ...). Ces postes sont classés par nature de poste.
- Enfin, tous les groupes à mobilité obligatoire MOB classés par type de groupe de poste associés avec un secteur MOB (circonscription).

Pour cette liste, il faudra se référer à l'annexe pour les groupes commune, circonscription et MOB.

Les sigles sont explicités dans un document créé par le SE-Unsa, rubrique les outils du SE-Unsa 13 sur notre site mouvement : [www.se-unsa13.org](http://www.se-unsa13.org/)

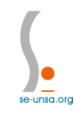